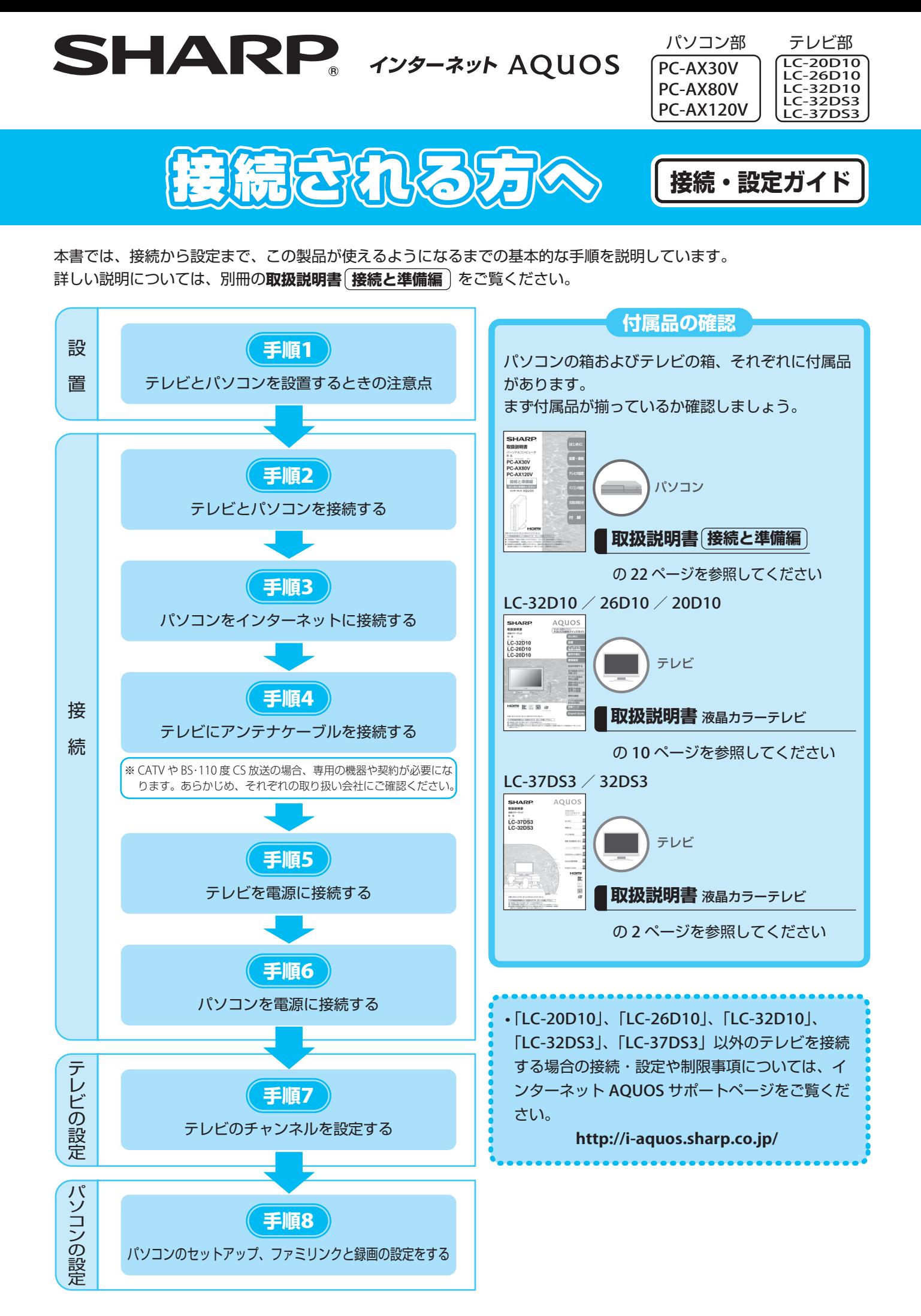

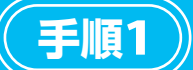

# テレビとパソコンを設置するときの注意点

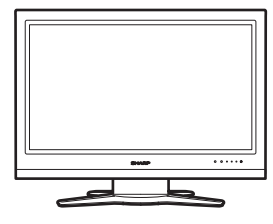

### テレビを台の上に置く場合

テレビの重さに耐えられる堅固なもので、かつ十分な幅と奥行のある、転倒しない台 を使用してください。パソコンの上には置かないでください。

## テレビを壁に掛けて使う場合

特別な技術が必要ですので、必ず専門の取付け工事業者にご依頼ください。お客さま ご自身による工事は一切行わないでください。

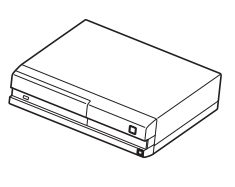

### パソコンを縦置きで使う場合

必ず専用のスタンドを取り付けた状態で使用してください。 (**取扱説明書 接続と準備編** の 33~34 ページを参照してください。)

#### パソコンを横置きでラックに収納して使う場合

前面が開いているタイプをお使いください。前面に扉が付いているラックに収納する と、熱がこもって故障の原因になることがあります。また、パソコンの天面、側面、 後面はそれぞれ 10cm 以上空けて収納してください。パソコンの天面には物を置かな いでください。

# **手順**2 **取扱説明書 接続と準備編** テレビとパソコンを接続する

詳しい内容については の 38 ページを参照して

ください

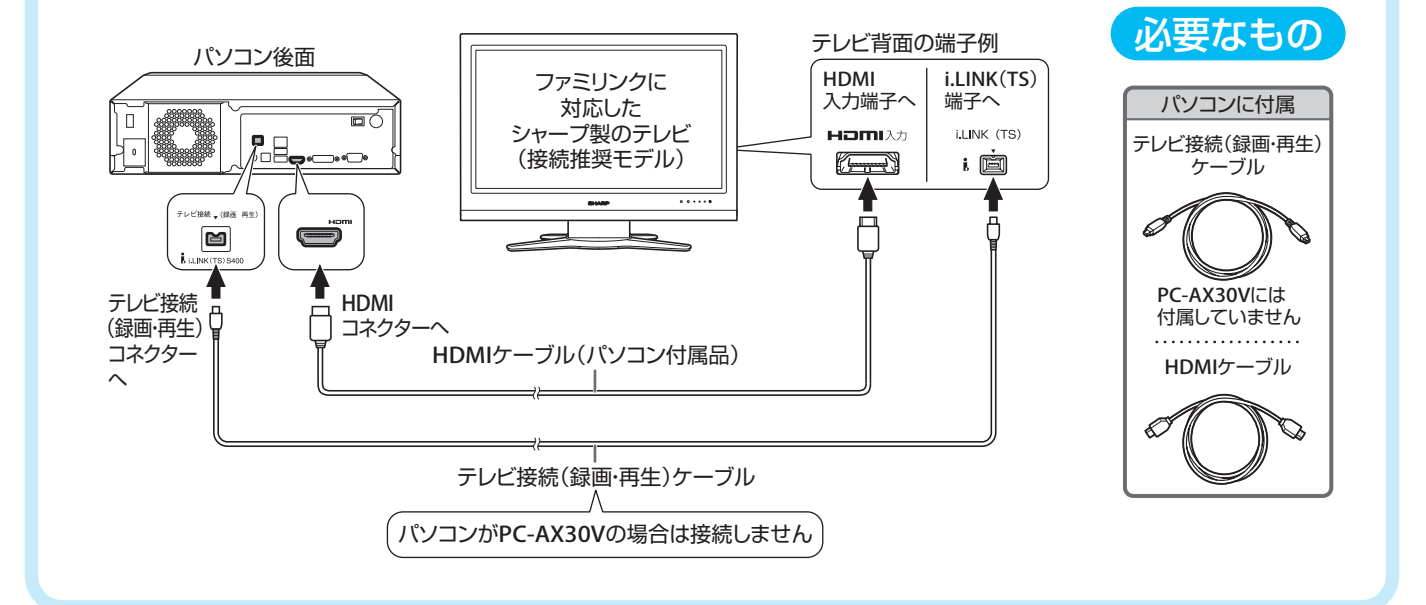

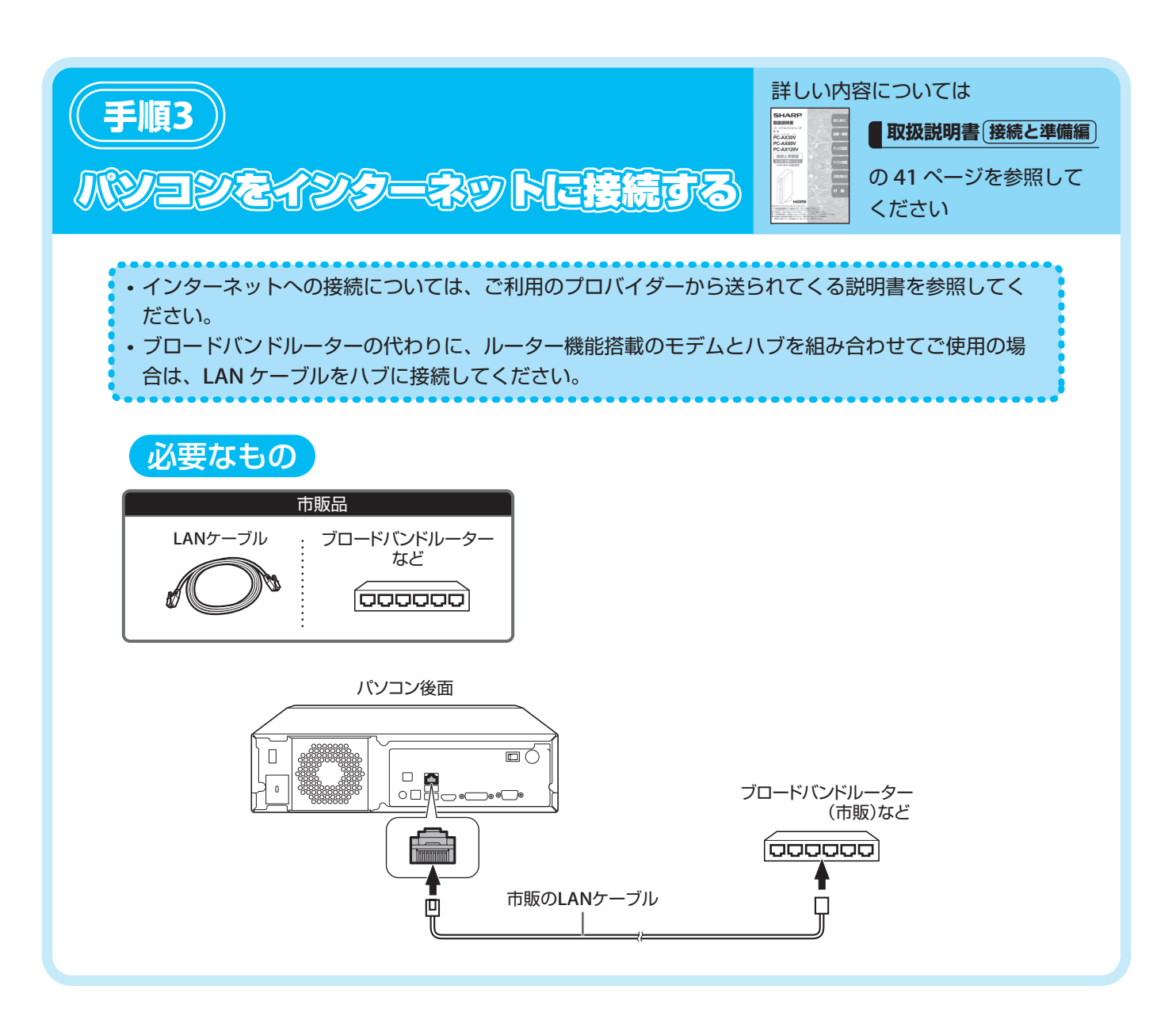

**手順**4 テレビにアンテナケーブルを接続する BS・110 度 CS アンテナケーブルを接続する場合 **→ 取扱説明書 〔接続と準備編〕を参照してください。** 地上デジタル放送を CATV で受信する場合 **→ テレビの 「取扱説明書**」を参照してください。 地上アナログ・地上デジタル放送を受信する場合 ■ **LC-32D10**/**26D10**/**20D10**の場合VHFアンテナ UHFアンテナ ※ 地上デジタル/ UHF 放送の受信には UHF アンテナを使用します。 テレビ背面 VHF/UHF用 部屋のアンテナ端子 アンテナケーブル  $\overline{(\cdot)}$ 「内の『アンテナ設定』<br>行ってください。 (テレビに付属) 雨 ) s2<br>|映像 VHF/UHF  $\lbrack 0 \rbrack$ またはVHF  $\overline{\mathbb{C}}$  $\bigcirc$  $\widehat{\bowtie}$ またはUHF ∖⁄ସି⇔  $\text{min} \left( \text{max} \right)$ ★ 平行フィーダー線(市販品) (c (о  $\frac{1}{2}$   $frac{0.015V}{0.011V}$ VHF (i)<br>(ii) ) oran  $\frac{1}{\sqrt{2}}$ **CONSTRUCT** またはUHF (c アンテナ整合器(市販品)  $(C)$ U/V混合器  $\bigoplus$  $\circledcirc$ (市販品) VHFとUHF ★ アンテナ入力(VHF・UHF)端子  $\begin{array}{c} \textcircled{\tiny{R}}\\ \textcircled{\tiny{R}} \end{array}$ 平行フィーダー線 (市販品) 同軸ケーブル ★ VHF/UHF (市販品) またはVHF  $\circledast$  $\mathbb{C} \overline{\mathbb{D}}$ またはUHF ★ の端子をご使用の場合 -画面にノイズが出ることが 必要なもの あります。 テレビに付属 VHF/UHF用アンテナケーブル (差し込みタイプ) 双方向番組に参加する場合や有料放送を受信する場合は、電話回線への接続が必要です。 詳しくは、テレビの **取扱説明書** をご覧ください。

#### ■ LC-37DS3 / 32DS3の場合

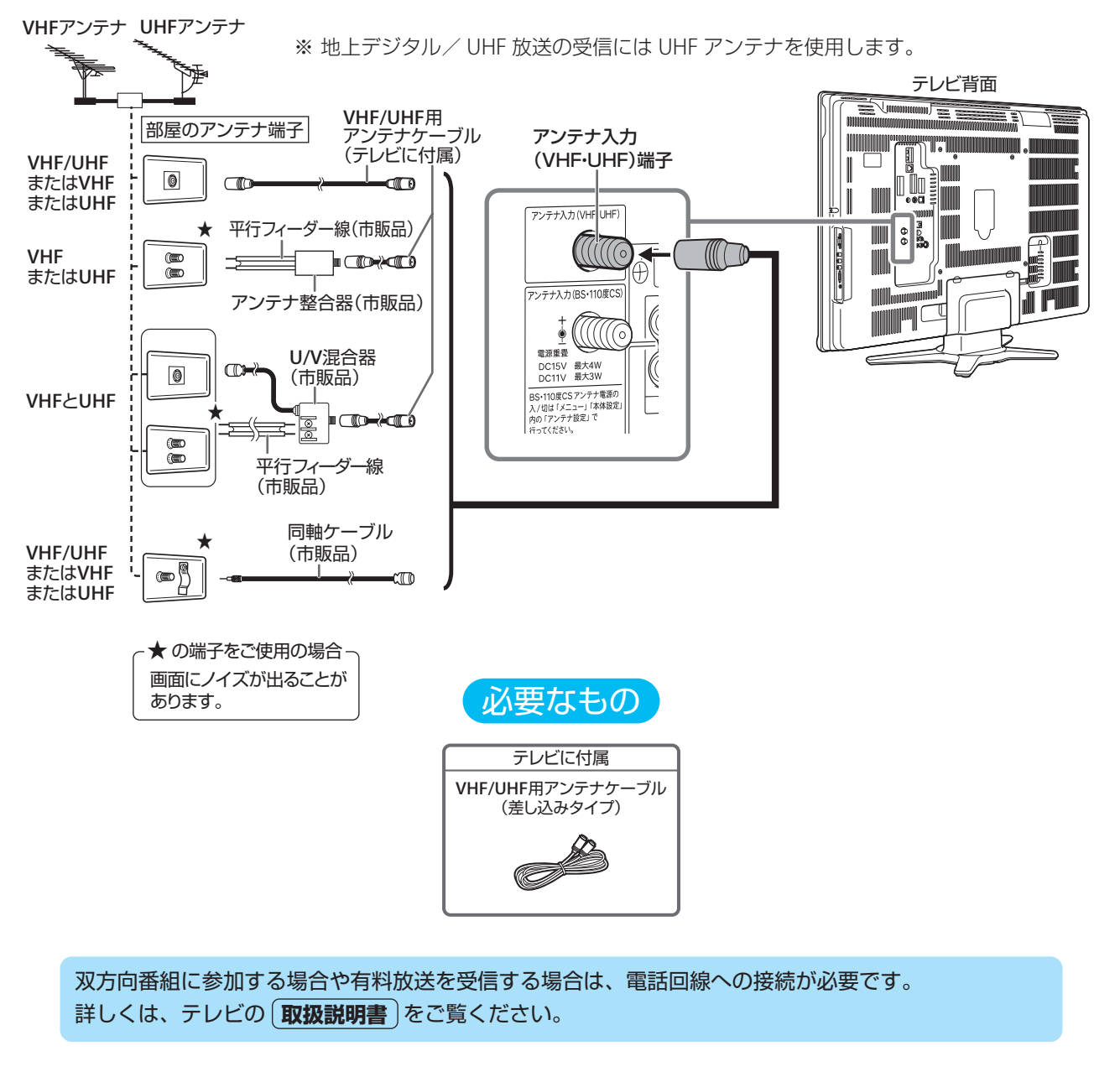

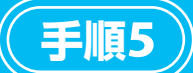

# テレビを電源に接続する

**テレビに B-CAS カードを差し込む** 詳しくは、テレビの 取扱説明書)を参照してください

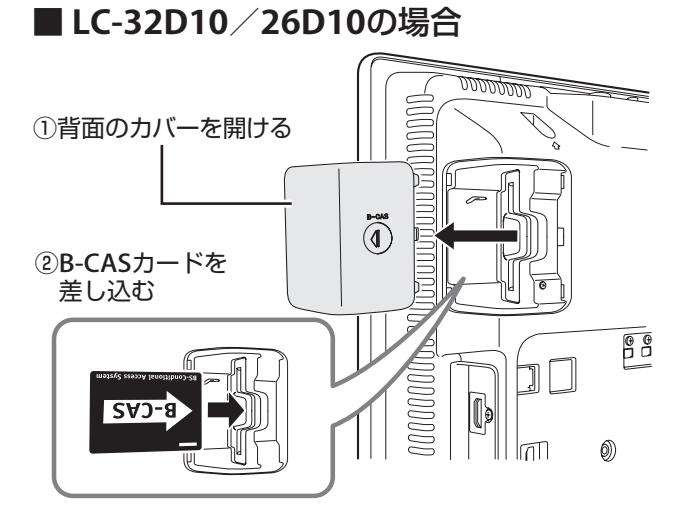

### ■ **LC-37DS3**/**32DS3**の場合

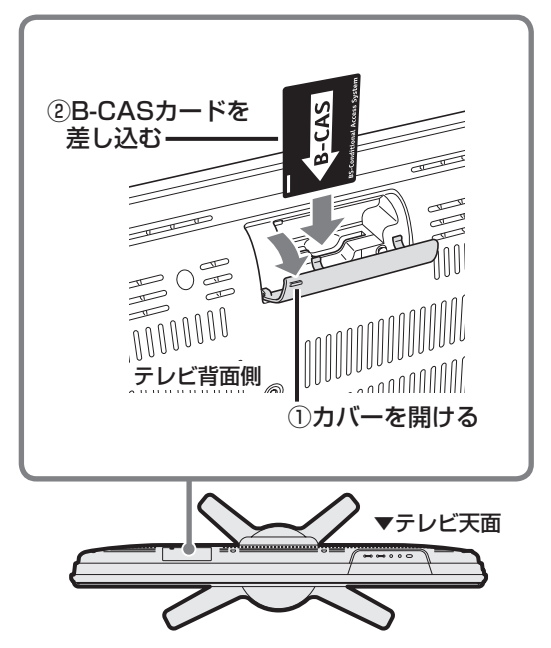

**B-CAS**カードは「**B-CAS**」の文字がテレビの背面側を向 いている状態で、矢印の方向に差し込んでください。

#### ■LC-20D10の場合

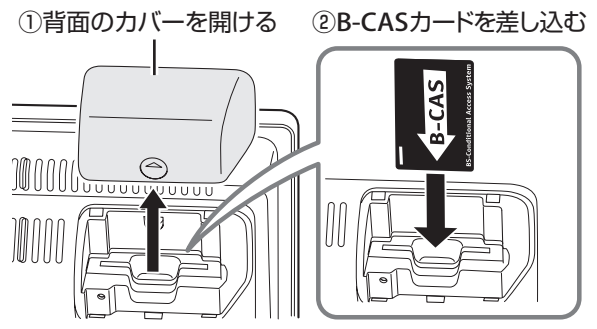

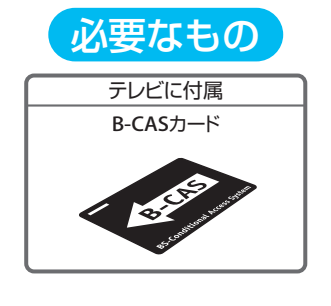

テレビを電源に接続する ) 詳しくは、テレビの 取扱説明書 を参照してください

#### ■ **LC-32D10**/**26D10**/**20D10**の場合

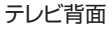

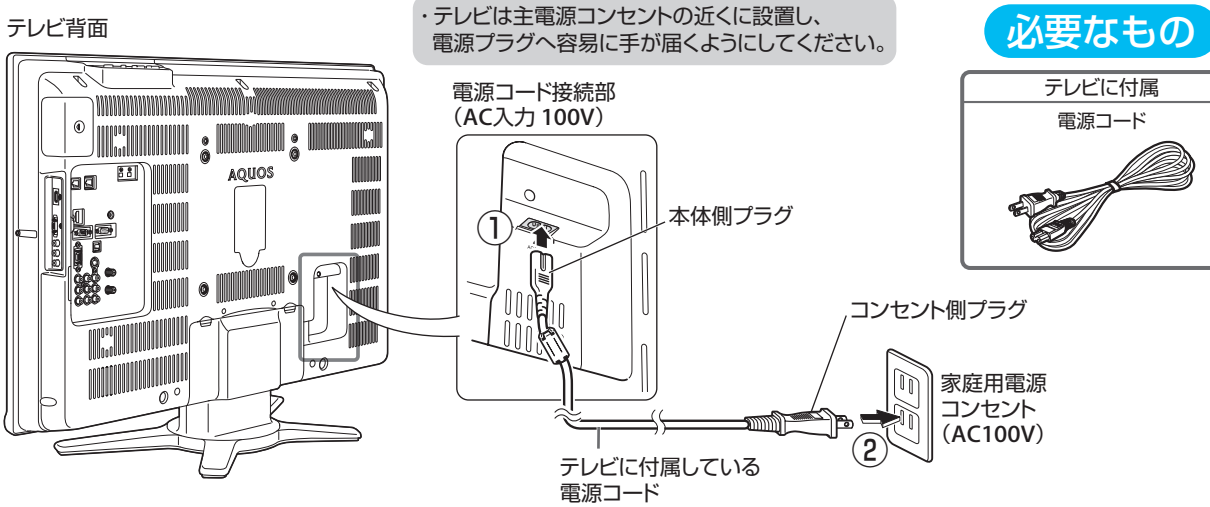

### ■ **LC-37DS3**/**32DS3**の場合

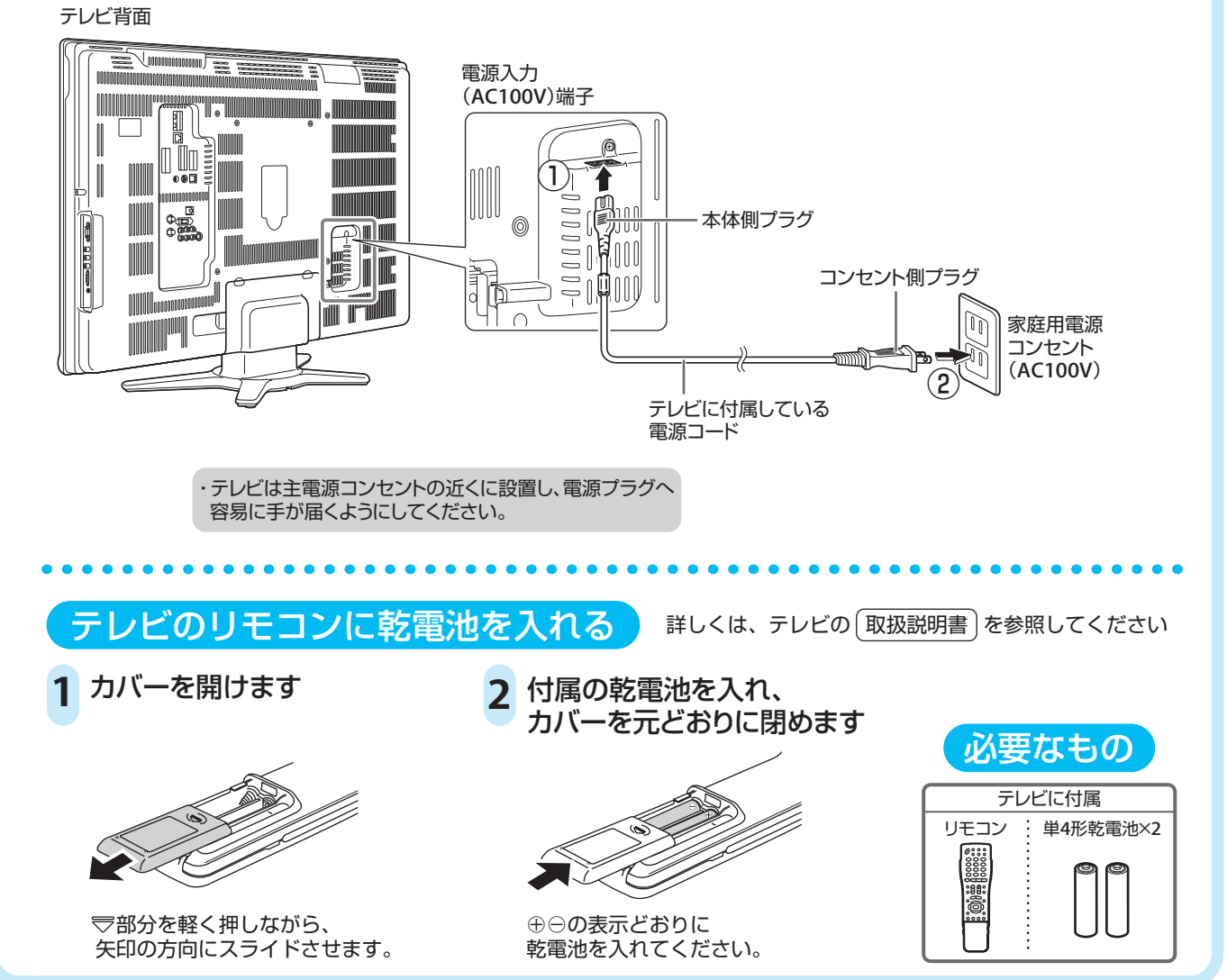

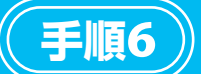

# パンコンを電源に接続する

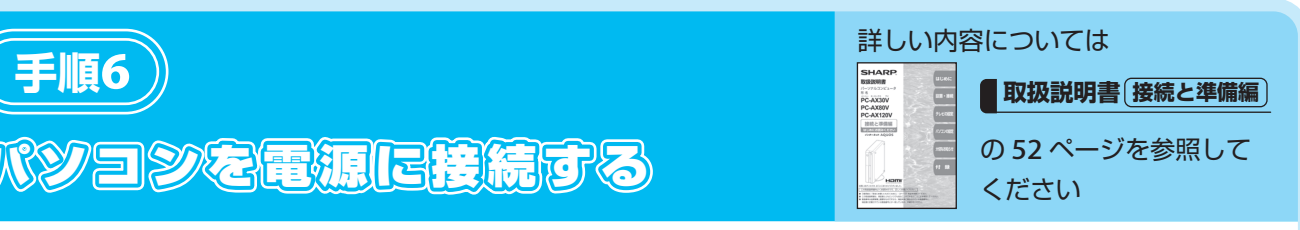

# 接続が終わるまでは、パソコンの主電源スイッチを「入」にしないでください。

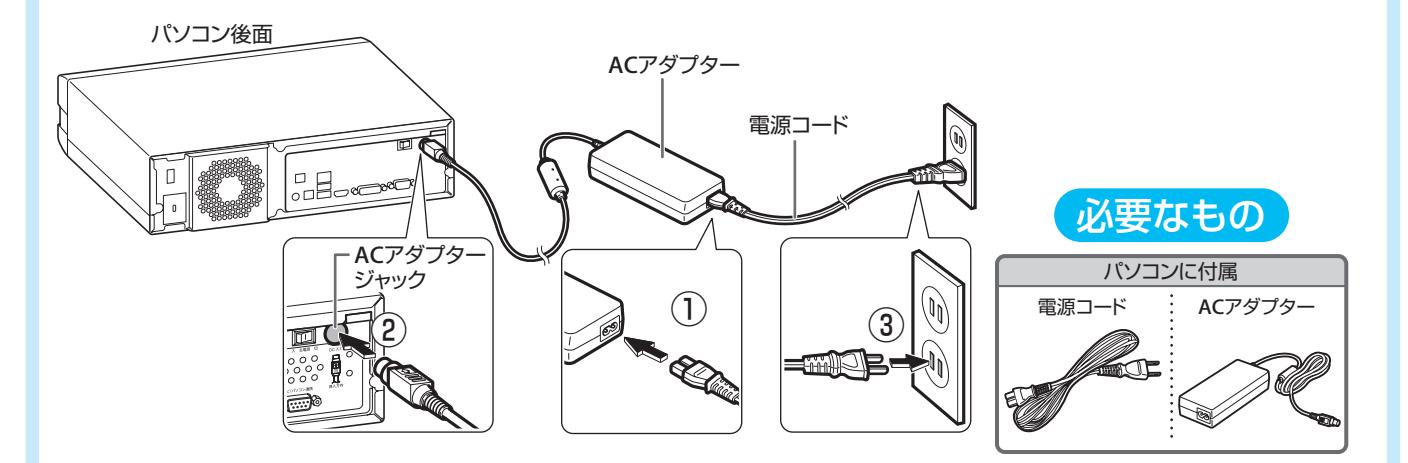

## キーボードに乾電池を入れる

**1** キーボード裏側のカバーを外します

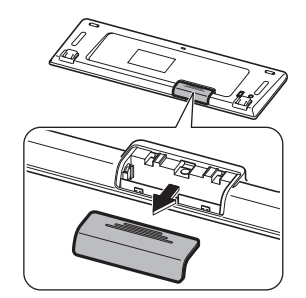

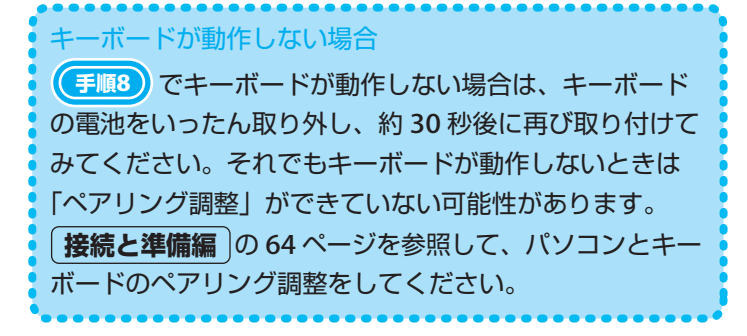

**2** 付属の乾電池を入れます

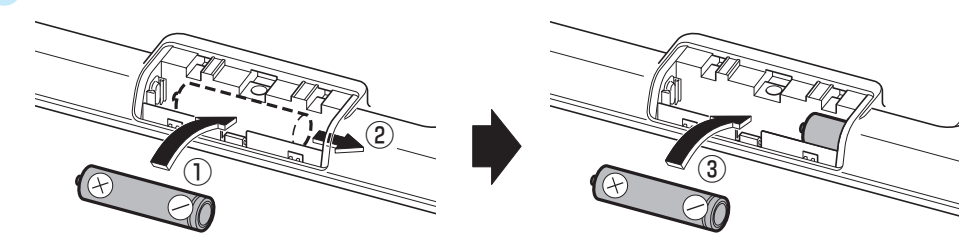

**3** カバーを取り付け、カバーの横にある電源スイッチを 「**ON**」側にスライドさせます TON」はにスプイ」でしょう<br>スイッチの▶マークを「ON」の位置に合わせます。 めいしゃ インスタン めいりょう めいしょう めいしん めいしん

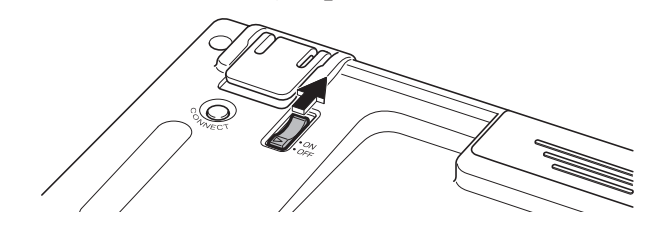

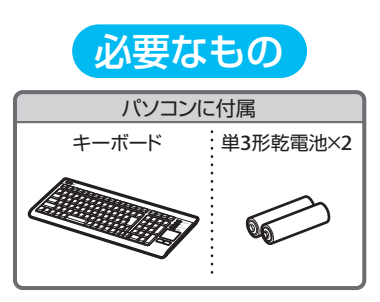

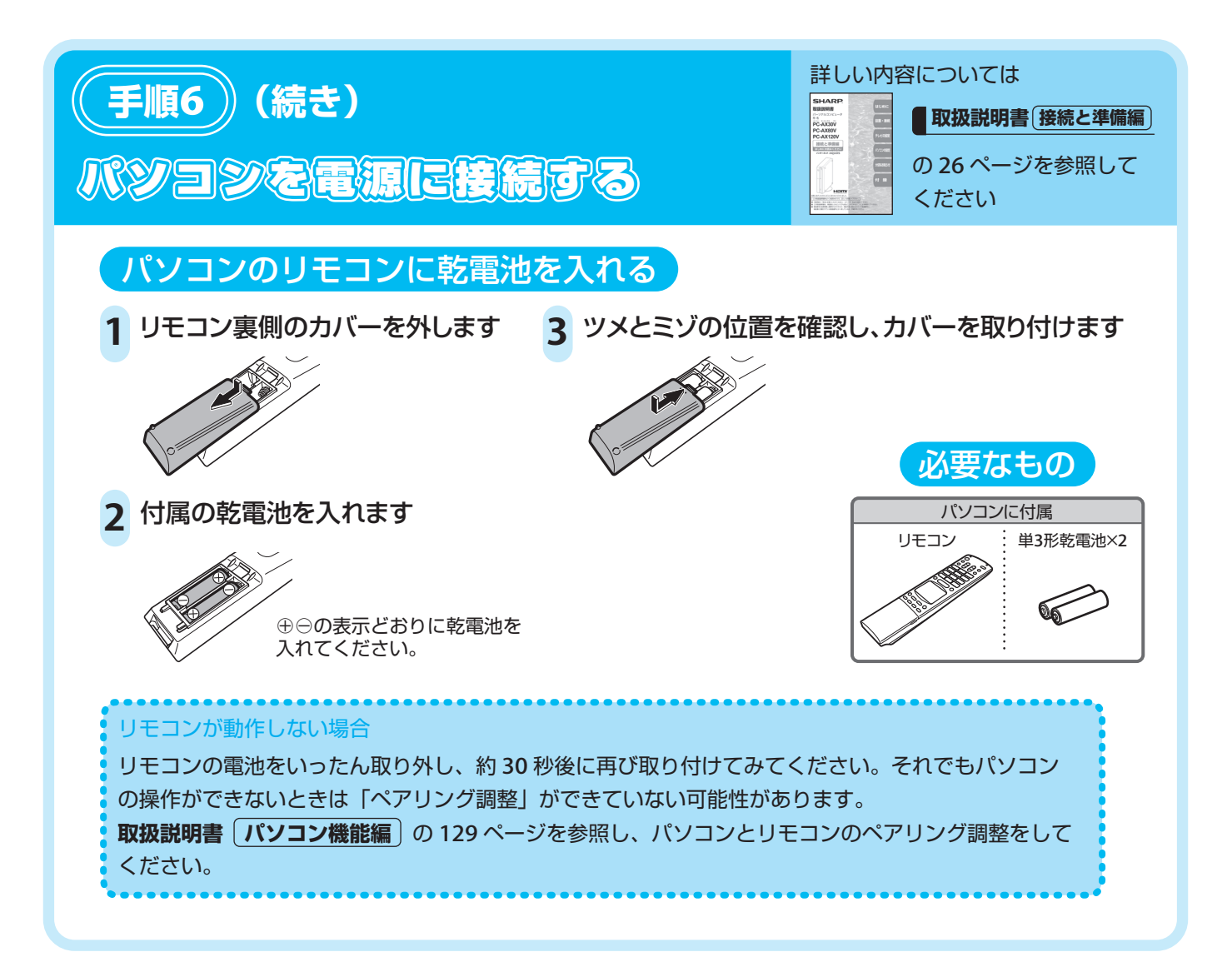

**手順**7

# テレビのチャンネルを設定する

#### かんたん初期設定をする

テレビの **かんたん** !! **ガイド** の「テレビを見るためのかんたん初期設定」を参照し、 チャンネル設定をしてください。

#### 双方向通信の設定をする

テレビでデジタル放送の双方向番組に参加するため、テレビに電話線や LAN ケーブルを接続した場合は、 テレビの **取扱説明書** を参照し、設定をしてください。

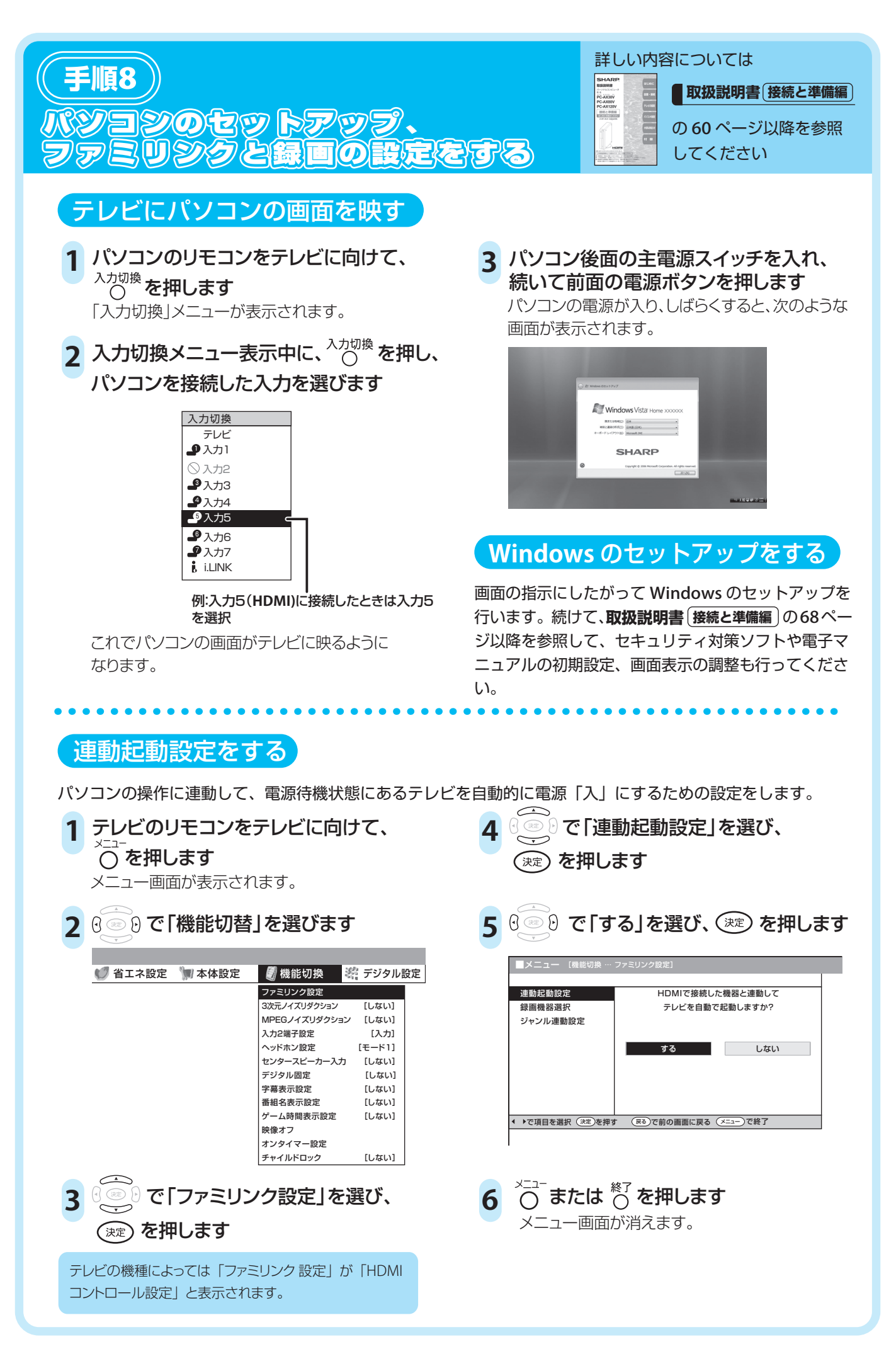

### このパソコンで録画できるようにする(**PC-AX80V** / **PC-AX120V** のみ)

このパソコンは、i.LINK 端子経由でデジタル放送を録画します。このパソコンで録画できるようにするために、 i.LINK 機器選択画面でこのパソコンを選択してください。

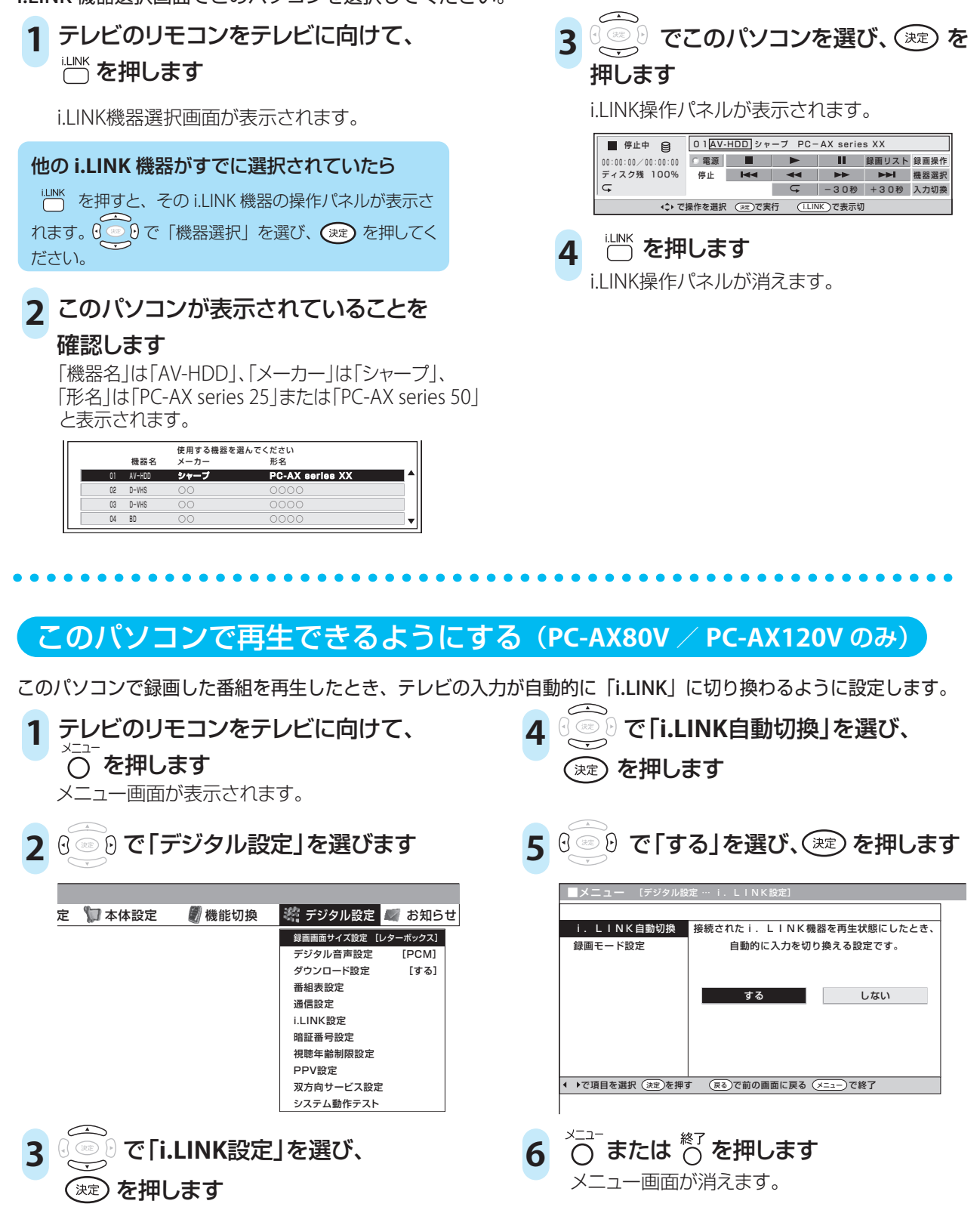